# **Міністерство внутрішніх справ України Львівський державний університет внутрішніх справ Центр післядипломної освіти, дистанційного та заочного навчання**

Кафедра інформаційного та аналітичного забезпечення діяльності правоохоронних органів

# **КЕЙС**

## **заняття на тему**

# **«Порядок користування підсистемою складання рапорту електронної системи фіксації поліцейськими результатів реагування на події працівниками патрульної поліції ДПП, груп реагування патрульної поліції ГУНП»**

Підвищення кваліфікації (короткострокове) поліцейських – працівники підрозділів організаційно-аналітичного забезпечення та оперативного реагування Національної поліції України

> Інформація про викладача: к.т.н., доцент ЗАЧЕК Олег Ігорович 0962102685

### **Тема**

# **«Порядок користування підсистемою складання рапорту електронної системи фіксації поліцейськими результатів реагування на події працівниками патрульної поліції ДПП, груп реагування патрульної поліції ГУНП»**

**Годин на тему – 1 Занять – 1 (1 академічна година)**

**Навчальна мета:** сформувати поняттєво-категоріальний апарат з відповідної теми лекції, а також систематизованих стійких знань слухачів про порядок користування підсистемою складання рапорту електронної системи фіксації поліцейськими результатів реагування на події.

**Міжтематичні зв'язки:** права людини; верховенство права; конституціоналізм; антикорупційне законодавство; корупція: поняття, запобігання та відповідальність; стратегічне та поточне планування в системі Національної поліції України, його вплив на підвищення ефективності діяльності та формування перспектив розвитку, поняття мета й завдання системи централізованого управління нарядами поліції та заходи щодо її удосконалення.

#### **План лекції**

1. Поняття електронної системи фіксації поліцейськими результатів реагування на події.

- 2. Правила використання підменю «Дія».
- 3. Правила використання підменю «Особа».
- 4. Правила використання підменю «Річ».
- 5. Правила використання підменю «Фото».
- 6. Автоматизоване робоче місце «Диспетчер».

### **1. Поняття електронної системи фіксації поліцейськими результатів реагування на події**

На виконання доручення Національної поліції України від 22 травня 2017 року № 5290/05/25-2017 «Про впровадження в діяльність поліції електронної системи фіксації результатів реагування на події», ДІПКП «102» розроблено програмне забезпечення електронної системи фіксації результатів реагування на події яке надає можливість для спрощеного розгляду працівниками поліції повідомлень громадян, які не містять ознак кримінального правопорушення.

Розроблене програмне забезпечення має дві взаємопов'язані складові:

• підсистема складання рапорту, яка розміщується на планшетних пристроях безпосередньо у наряду патрульної поліції або ГРПП;

• підсистема розгляду та прийняття рішення на робочому місті чергового по територіальному органу.

Під час підготовки матеріалів поліцейськими, які прибули за викликом або самостійно створили завдання про подію для реагування, після вжиття відповідних заходів, щодо припинення правопорушення або розв'язання іншої події, заповнюється інформаційна картка у планшетному логістичному пристрої, в якій вказується: детальний опис події (обставини, свідки, необхідні фотозображення тощо) та зазначаються відповідні дії поліцейського. Ці дані інтегруються (автоматично переносяться) в картку підсистеми «Єдиний облік» для подальшого прийняття рішення за спрощеною системою.

Порядок дій працівників патрульної поліції ДПП, груп реагування патрульної поліції ГУНП (далі – наряд поліції):

1. поліцейський, який заступив на чергування, за допомогою планшетного логістичного пристрою реєструється в ІТП «Цунамі», зазначивши при цьому у відповідних полях свій персональний логін та пароль, позивний, марку та номер службового автомобіля, номер мобільного телефону, назву служби та підрозділу. Надалі натискає кнопку «Застосувати»;

2. диспетчер, отримавши електронну картку «102» про подію, за допомогою АРМ «Диспетчер» ІТП «Цунамі» призначає та направляє на місце події вільний наряд поліції для здійснення реагування;

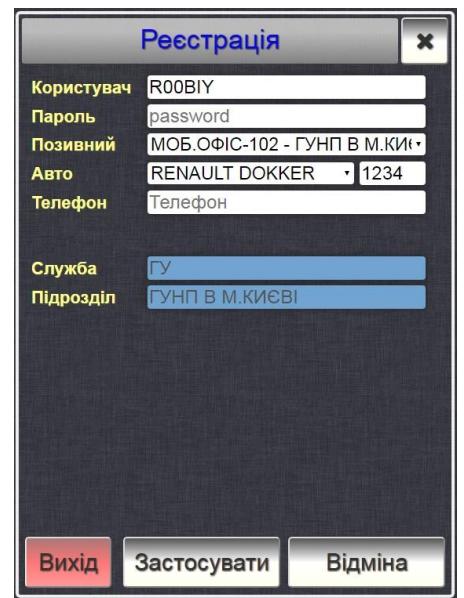

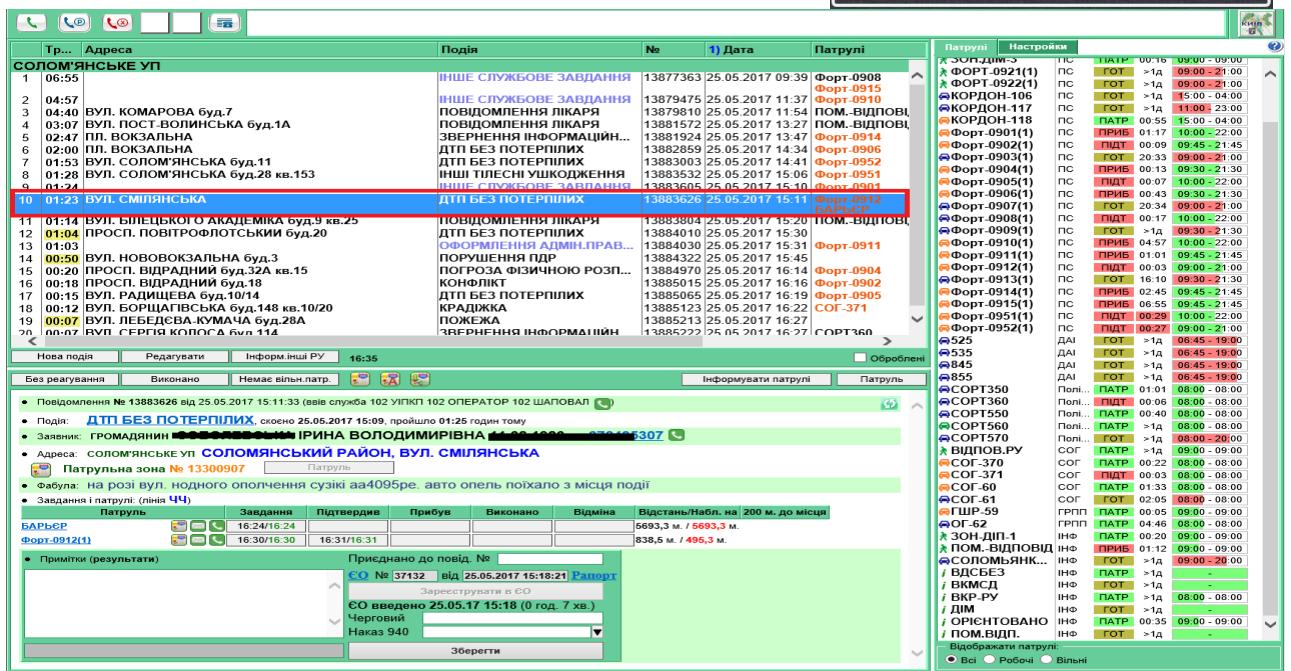

3. отримавши від диспетчера (оперативного чергового) інформацію про правопорушення або подію, поліцейський ставить відповідну відмітку про прийняття виклику (кнопка «Прийняв») в мобільному логістичному пристрої, а прибувши на місце події (виклику), в найкоротший строк ставить відповідну відмітку про прибуття (кнопка «Прибув»);

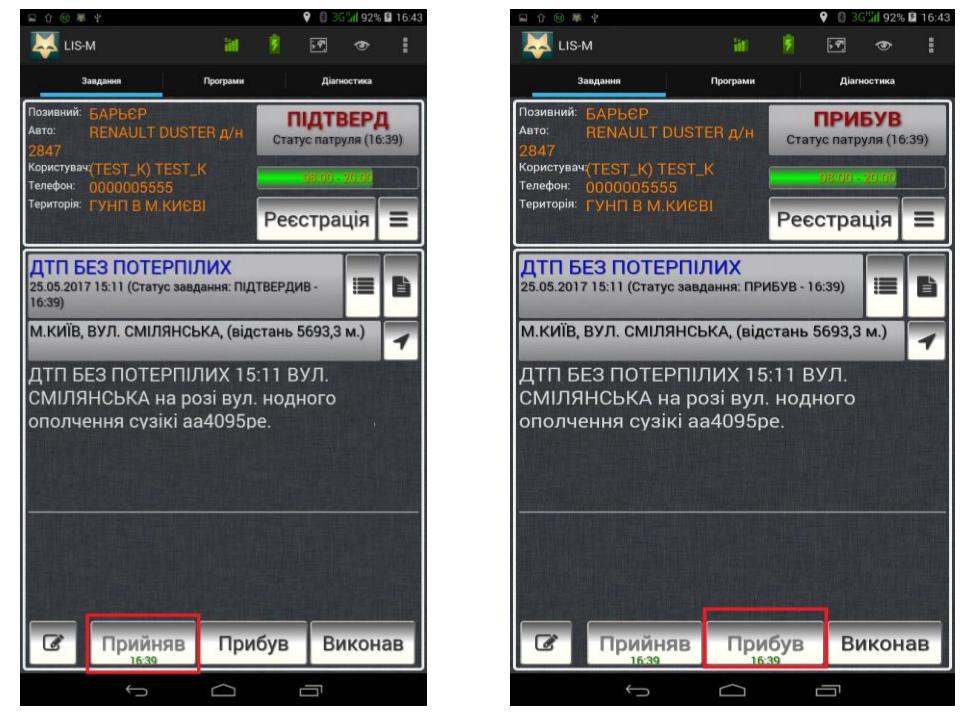

4. у разі безпосередньо виявлення правопорушення або іншої події нарядом поліції, поліцейський натиснувши на кнопку « $\equiv$ », заповнює відповідні поля електронної картки програмного забезпечення, в розділі «введення нового завдання», а саме із запропонованого обирає вид події (переслідування, план перехват, допомога іншому екіпажу тощо), в разі необхідності зазначає державний номер автомобіля (автомобілів) та описує короткий зміст події.  $\overline{\Pi}$ ісля чого натискає кнопки зберегти «  $\overline{\Box}$  та «прибув».

Ð Введення нового завдання Подія: **ІНШЕ СЛУЖБОВЕ ЗАВДАННЯ** Місце реєстрації події (довг./шир.): Держ номер(а): **AA8808ME** Опис: Перевірка автомобіля Лексус, білого кольору, д.н. АА8808МЕ, що припаркований в порушення ПДР, в парковій зоні -Маріїнському парку, Печерський район.

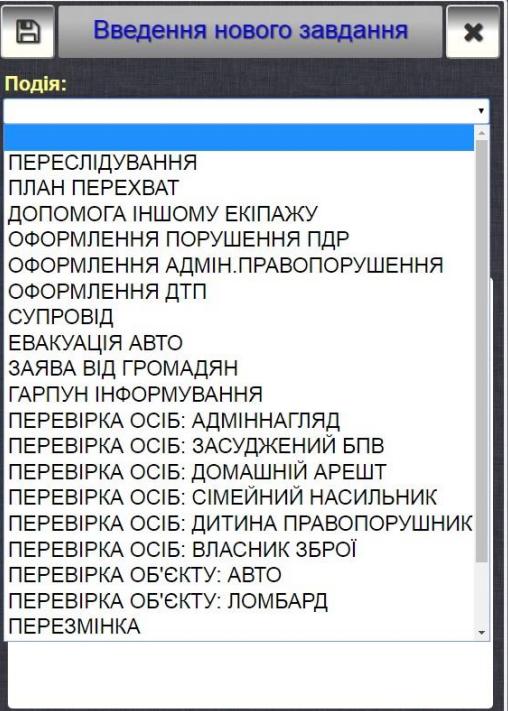

5. за результатами розгляду звернення (виїзду) поліцейський, натиснувши на кнопку результат виконання завдання «  $\downarrow$  », в залежності від виду події та результатів вжитих заходів обирає, в розділі «Оберіть категорію» відповідну категорію дій та заповнює відповідні поля електронної картки;

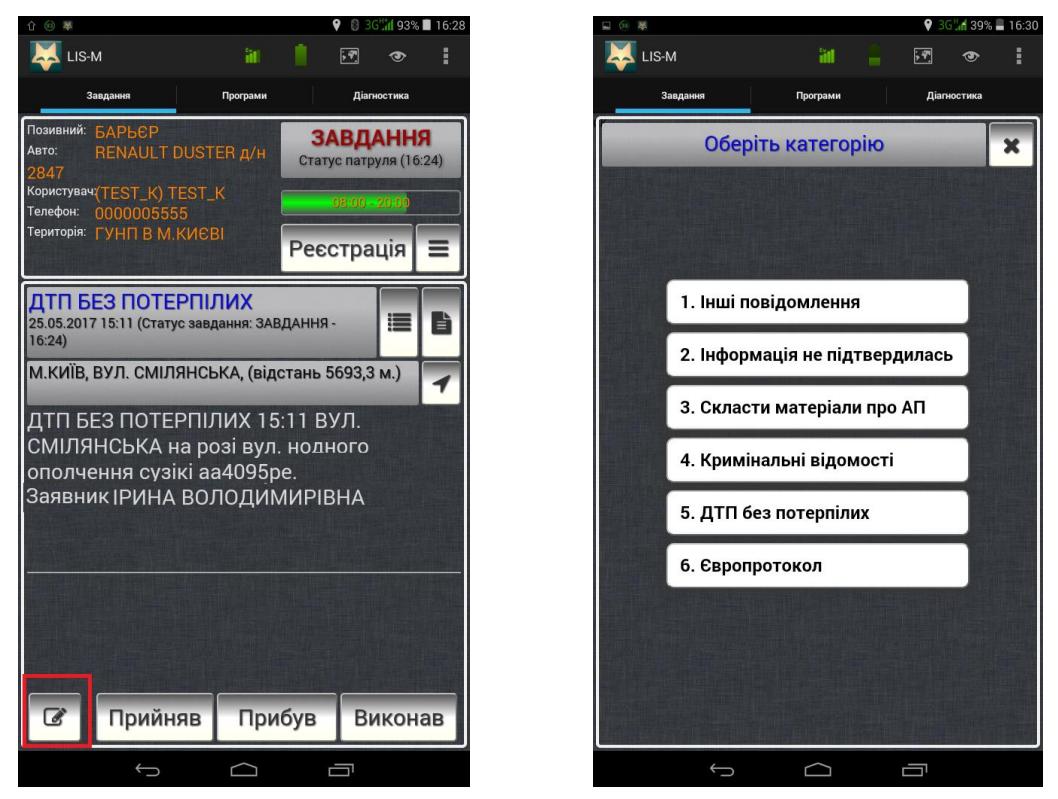

6. в обраних категоріях поліцейський заповнює, запропоновані програмним забезпеченням, поля у вкладках, щодо вжитих заходів та отриманої інформації:

6.1. Категорія «Інші повідомлення»

В категорії «Інші повідомлення» поліцейський заповнює наявну інформацію розділу «Результат виконання завдання», зокрема:

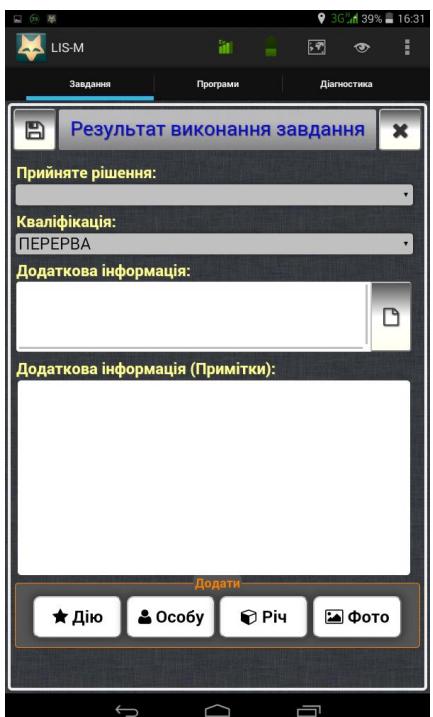

6.1.1. в полі «Прийняте рішення» обирає із запропонованого класифікатора один із пунктів в категоріях «Інформація не підтвердилась» (відсутній заявник, відсутня подія, відсутні наслідки, інше: інформація не підтвердилась), «Прийнято рішення на місці події» (складено адміністративний протокол, евакуація авто з складанням адмінпротоколу, складено постанову про адмін. правопорушення тощо) або «Інше» (інформація потребує додаткового розгляду, відомості кримінального характеру, інший результат);

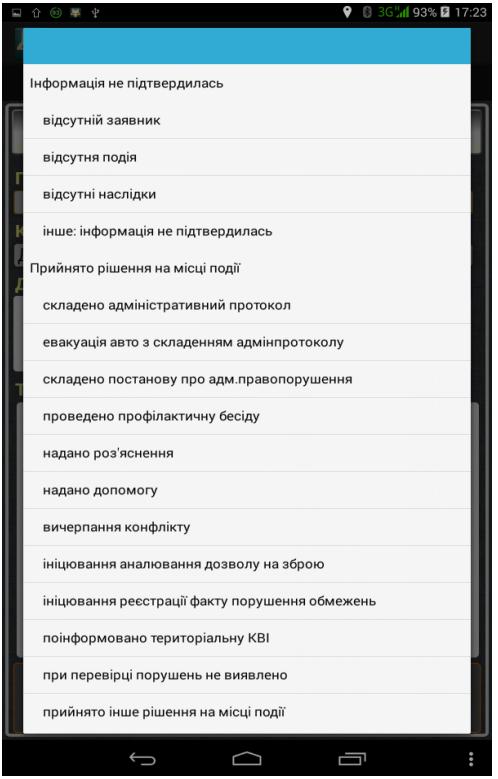

6.1.2. в полі «кваліфікація» обирає із запропонованого класифікатора один із пунктів в категоріях «злочин» (вбивство, тяжкі тілесні ушкодження, звалтування, розбій тощо), «подія» (ДТП без потерпілих, ДТП з потерпілими, непрацює світлофор, затор на дорозі тощо), «масові заходи» (санкціонований мітинг, не санкціонований мітинг, пікетування тощо), «адмінправопорушення» (адмінправопору-шення, сімейна сварка, сварка між сусідами тощо), «скарга на працівників поліції» (нереєстрація заяви і повідомлення громадян, неналежне реагування на заяви та повідомлення громадян тощо), «службові завдання» (переслідування, план перехват, допомога іншому екіпажу тощо) та «відсутні кваліфікація»;

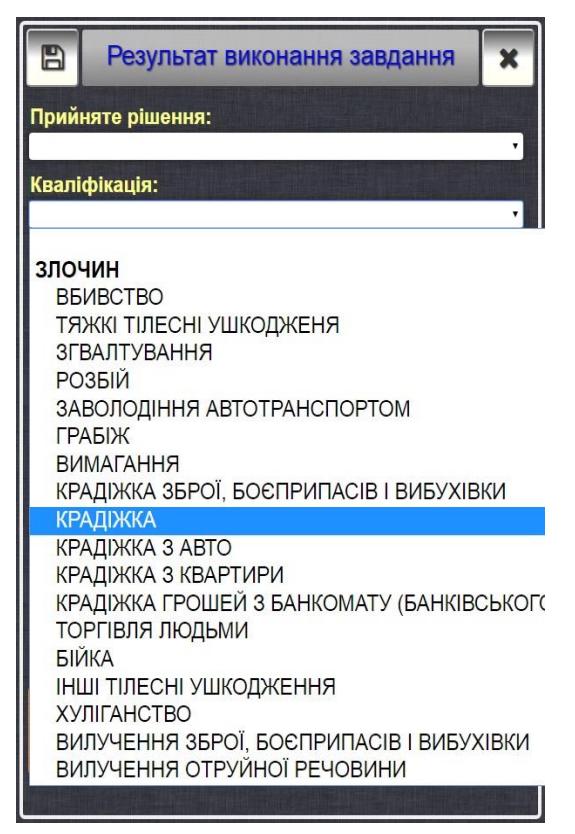

6.1.3. в полі «Додаткова інформація», натиснувши на кнопку «<sup>П</sup>», вибирає один із запропонованих пунктів в категоріях «Відносно кого» (у відношенні військовослужбовця, у відношенні інкасатора, у відношенні іноземця тощо) та «Мотиви» (мотиви скоєння злочину користь, мотиви скоєння злочину помста, мотиви скоєння злочину хуліганство тощо).

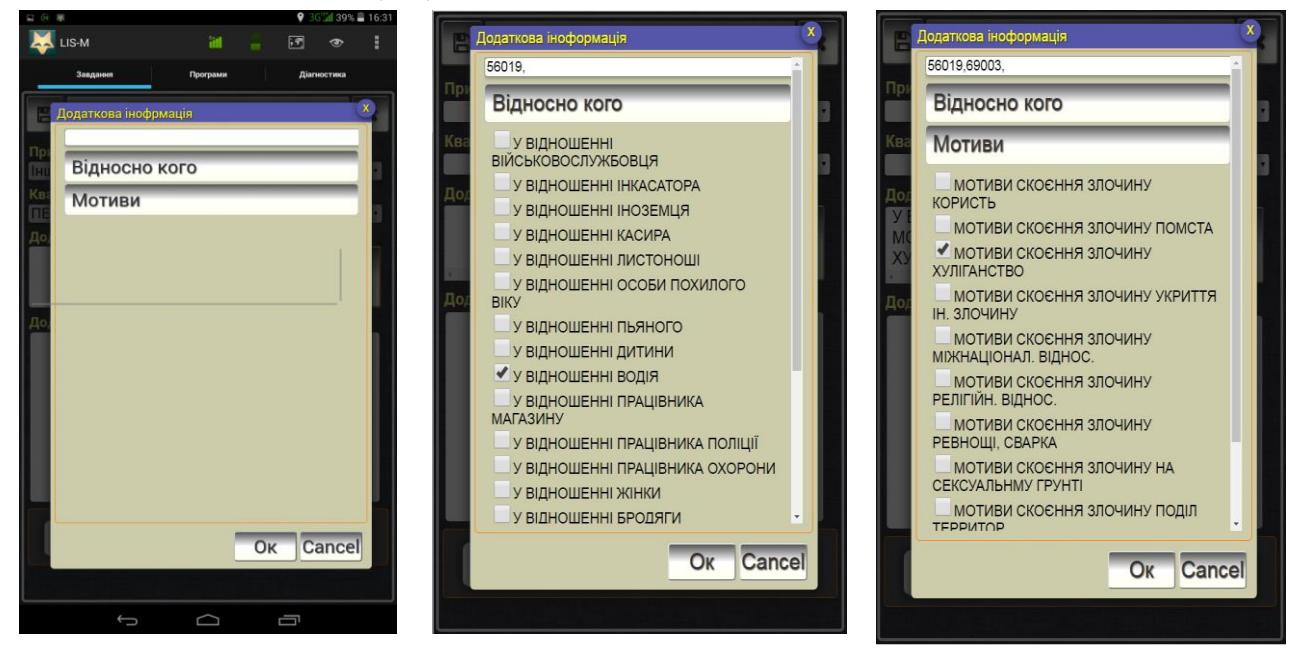

6.1.4. в полі «Додаткова інформація (Примітки)» зазначає інформацію про подію та вжиті заходи;

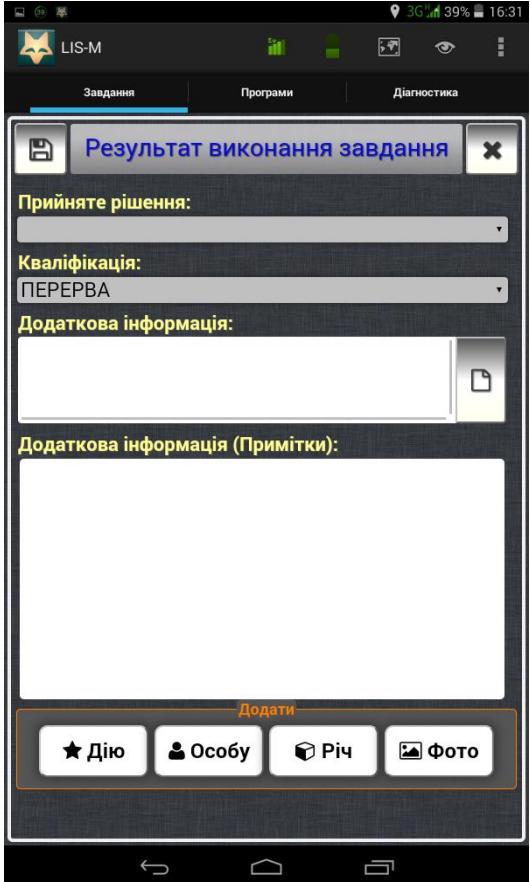

6.1.5. в полі «Додати» зазначає інформацію про вжиті заходи нарядом поліції, учасників події, виявлені речі, фотозображення (у разі наявності) шляхом натискання на відповідні кнопки «Дію», «Особу», «Річ» та «Фото». У разі відсутності інформації, яку необхідно додати, зберігає введену інформацію, натиснувши на кнопку зберегти « $\Box$ ).

#### **2. Правила використання підменю «Дія»**

6.1.5.1. в залежності від виду події поліцейський натиснувши кнопку «Дію» із запропонованого словника «Дії патрульного» вибирає назву дії, яку було виконано (викликано СОГ, викликано швидку допомогу, встановлено очевидців події, затримано правопорушника, здійснювалася охорона місця події, здійснювалося переслідування злочинця, надано медичну допомогу тощо) або/та,за необхідності, у вільному полі «Опис», зазначає інші додаткові відомості. Зазначену інформацію зберігає, натиснувши на кнопку зберегти

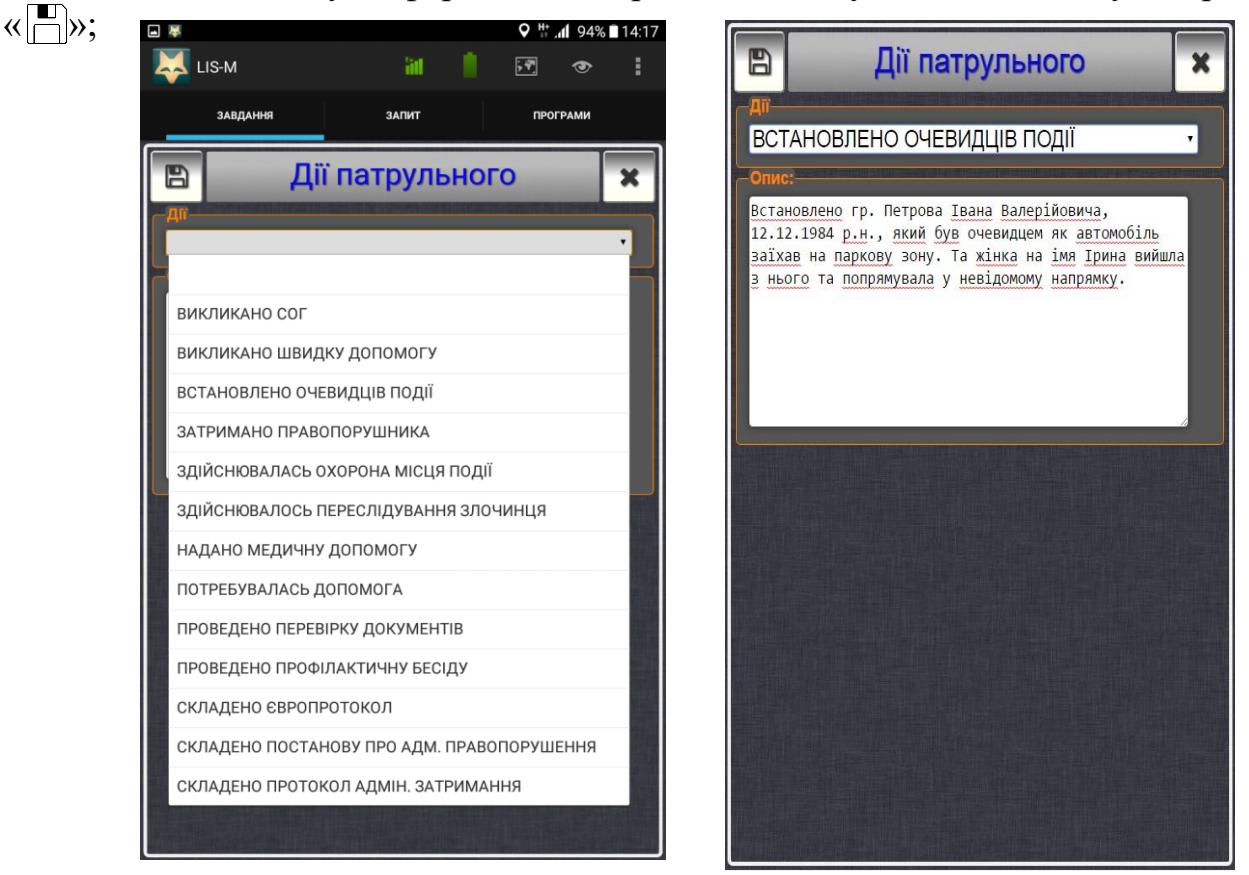

#### **3. Правила використання підменю «Особа»**

6.1.5.2. в залежності від наявної інформації про особу поліцейський натиснувши на кнопку «Особа», у розділі «відомості про особу», зазначає наявні (уточнені) відомості про особу (прізвище, ім'я, по батькові, дата народження (у форматі dd.mm.yyyy), вибирає з класифікатора її статус, стать та громадянство), місце проживання (натиснувши на кнопку « » та обравши із запропонованого класифікатора: область, район, вид та назву населеного пункту, вид та назву вулиці, а також зазначає номер будинку та квартири),

контактні дані особи (телефон (у форматі 380ххххххххх) та E-mail та спосіб інформування про результати розгляду звернення заявника (проставляючи позначку навпроти обраної категорії: листом, телефоном, Email або відмовився), або/та, за необхідності, у вільному полі картки «Примітки/Пояснення» зазначає інші додаткові відомості. Зазначену<br>інформацію-зберігає натиснувши-на-кнопку-зберегти-«  $\Box$ інформацію зберігає, натиснувши на кнопку зберегти « »;

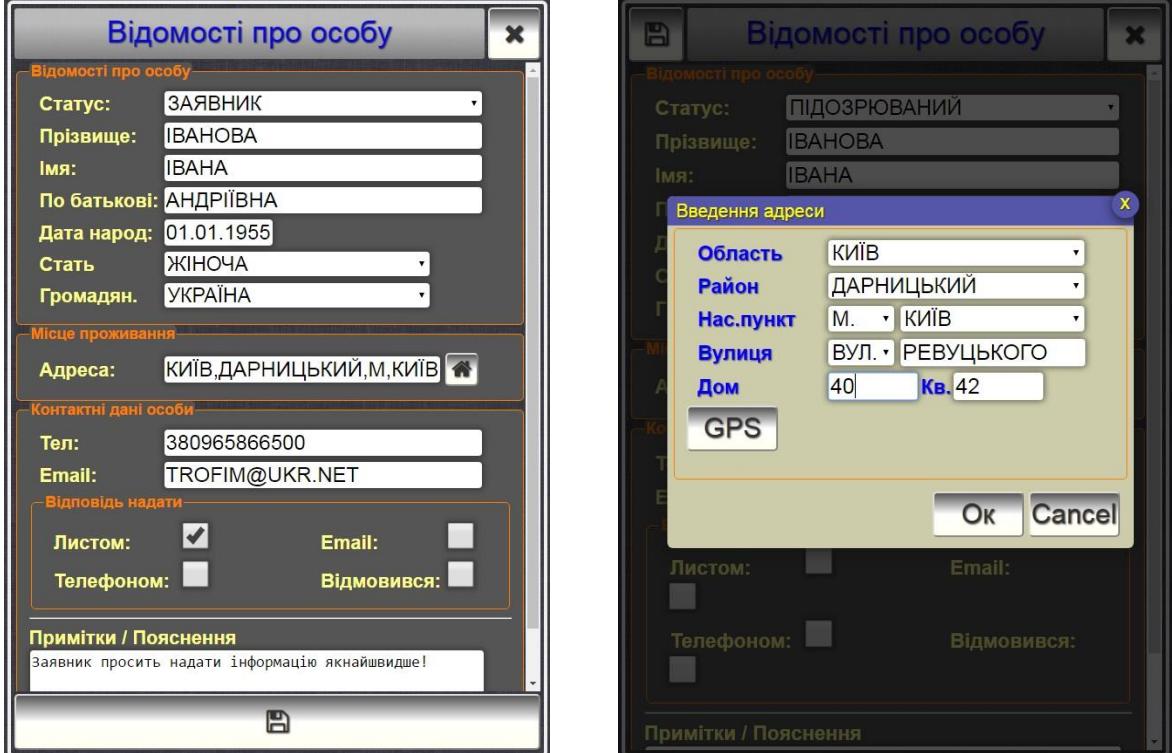

#### **4. Правила використання підменю «Річ»**

6.1.5.3. в залежності від наявної інформації про річ поліцейський натиснувши на кнопку «Річ», у розділі «Відомості про речі», зазначає наявні відомості про речі, обравши із запропонованого класифікатора групи (гроші, цінні папери; дорог.метали, каміння; метали, речовини; ювелірні вироби; майно житлово-комунального господарства; ордени; зброя; боєприпаси; наркотичні речовини; транспортні засоби; інтернет-ресурси; антикваріат і образотворче мистецтво; предмети колекціонування; апаратура, техніка; вироби; продукти; сільхозпродукція; тварини; документи; обладнання) вид речі та одиницю вимірювання (шт., грам, інше, кг, літр, м, тон), а також зазначає їх номер та кількість) або/та, за необхідності, у вільному полі картки «Особливості» зазначає інші додаткові дані. Зазначену інформацію зберігає, натиснувши на кнопку зберегти « $\Box$ »;

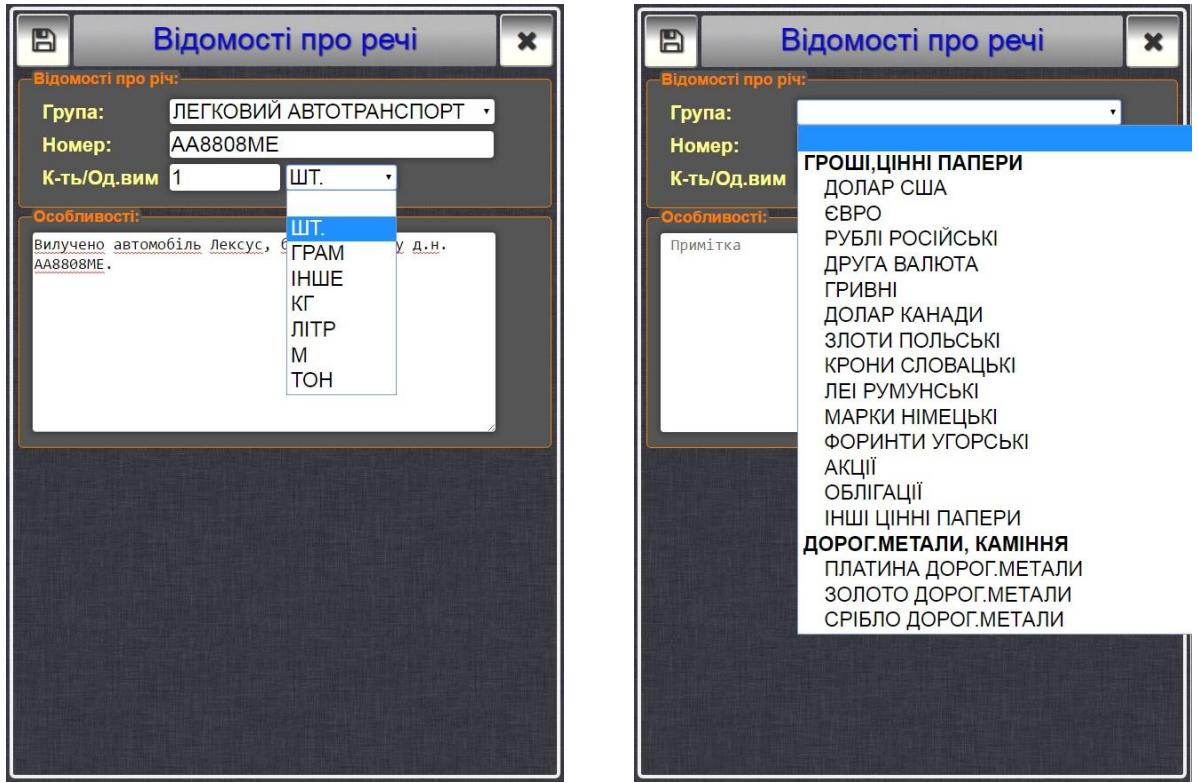

# **5. Правила використання підменю «Фото»**

6.1.5.4. поліцейський, натиснувши на кнопку «Фото», має можливість, у полі «виберіть зображення» внести раніше сфотографоване планшетним логістичним пристроєм зображення, при цьому, обравши із запропонованого класифікатора, зазначає у полі «Категорія», інформацію про завантажений матеріал (місце події, особа, предмет) або/та, за необхідності, у вільному полі картки «Опис» зазначає інші додаткові відомості. Зазначену інформацію зберігає, натиснувши на кнопку зберегти « $\boxed{\blacksquare}$ ;

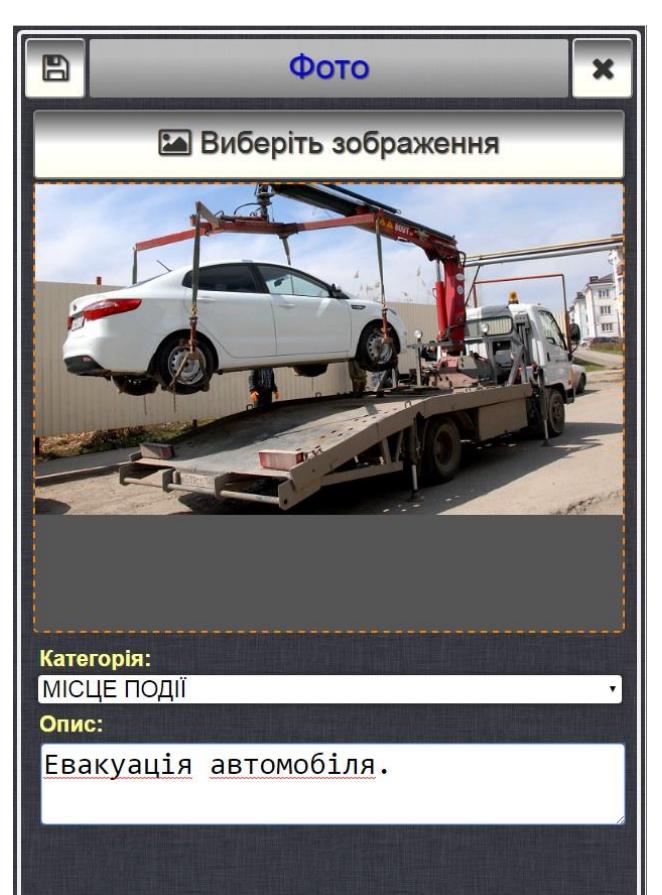

6.1.6. після заповнення всіх необхідних реквізитів розділу «Результат виконання завдання» категорії «Інші повідомлення», поліцейському надається можливість переглянути внесену інформацію, за заповненими розділами категорій, її відредагувати (натиснувши кнопку « (  $\rightarrow$  ») або видалити (натиснувши кнопку « **\*** »). Поліцейський перевіривши правильність внесення інформації, натискає кнопку «подати рапорт» та проект електронної картки надсилається оперативному черговому підрозділу поліції згідно з територіальністю для погодження;

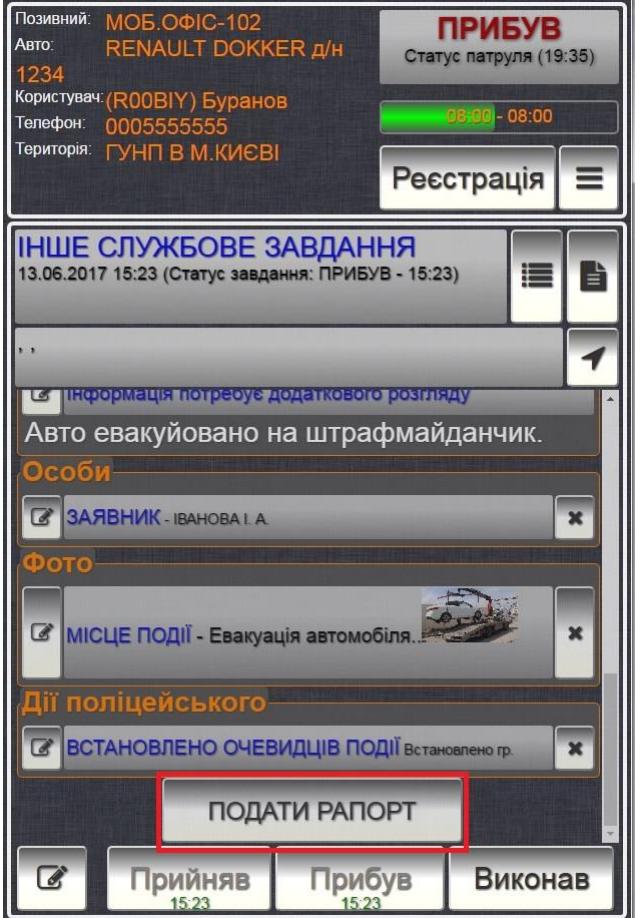

6.1.7. у разі наявності зауважень (формуються оперативним черговим у вільному полі картки) до змісту проекту картки (недостатня інформація, сумнівні рішення) вносить необхідні зміни або вживає додаткових заходів на місці (уточнює відомості в заявника, установлює можливих очевидців тощо), після чого повторно надсилає картку для погодження;

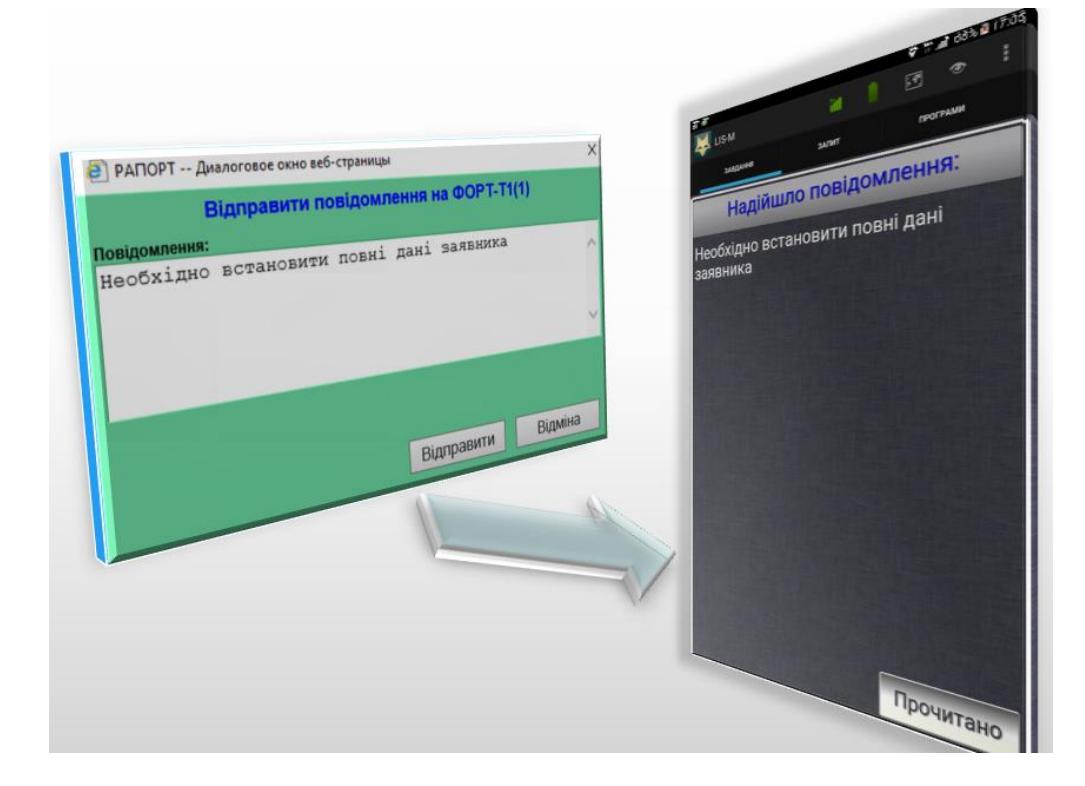

6.1.8. після отримання відповідного підтвердження оперативного чергового підрозділу поліції остаточно формує картку (здійснює остаточне збереження).

### **6. Автоматизоване робоче місце «Диспетчер»**

Дії працівника чергової зміни (оперативного чергового чергової частин, відповідального працівника сектору реагування патрульної поліції):

1) оперативний черговий чергової частини (зміни), відповідальний працівник сектору реагування патрульної поліції (далі – оперативний черговий), отримавши від диспетчера електронну картку про подію, здійснює інформаційне супроводження наряду поліції, залученого до реагування *(використовуючи наявні бази даних, повідомляє усно (у телефонному режимі, радіозв'язком), надсилає на планшетний ПК в електронному вигляді наявну інформацію про адресу виклику, особу заявника, інші відомості, які можуть допомогти у виконанні нарядом поліції завдань*);

2) отримавши від наряду поліції проект картки ФАКТ (ЄО), у найкоротший строк опрацьовує її зміст та, за наявності зауважень зазначає їх у вільному полі розділу, або погоджує проект картки;

3) роздруковує остаточно сформований на основі електронної картки ФАКТ (ЄО) «Електронний рапорт» про подію та готує проект відповіді заявникові (за необхідності);

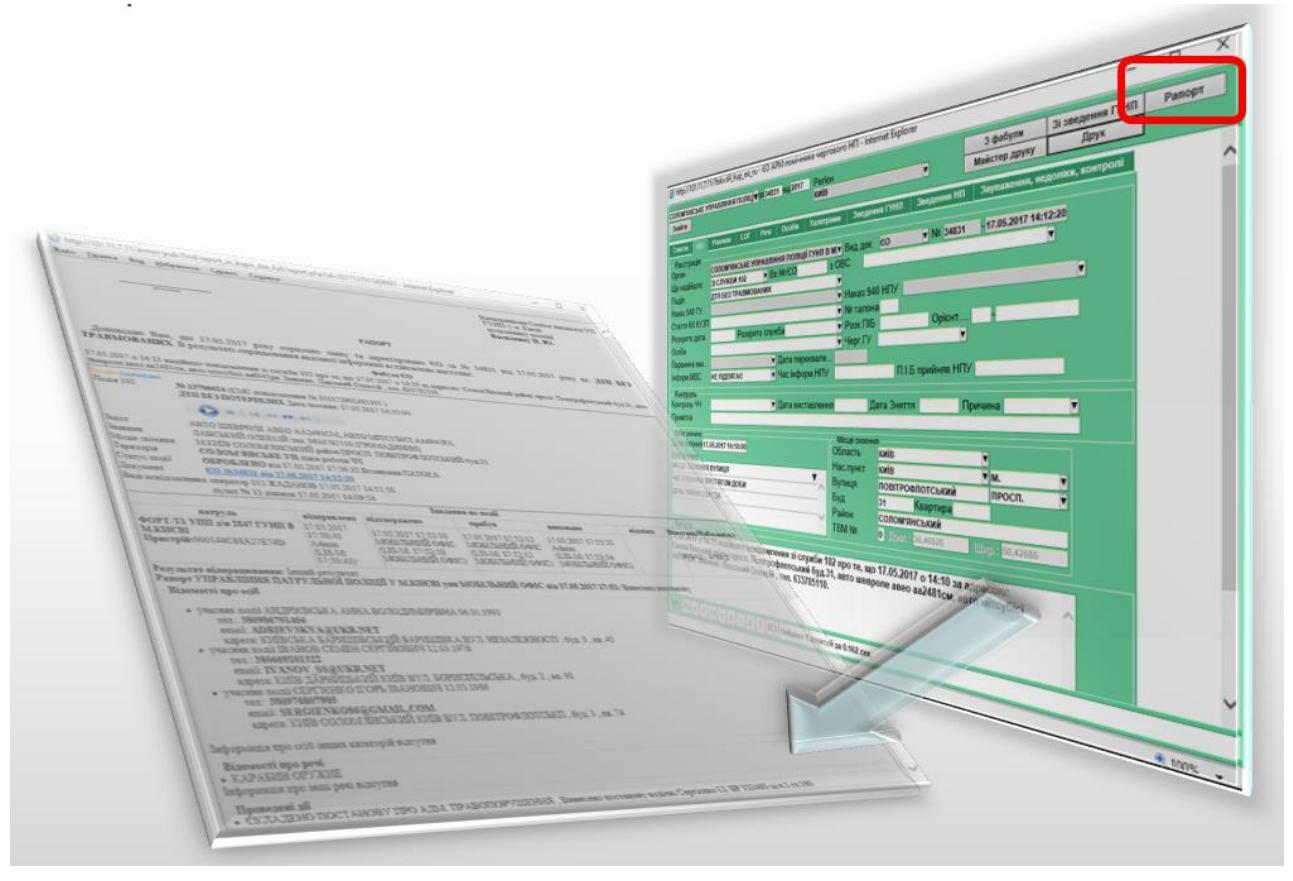

4) підготовлені матеріали доповідає керівникові підрозділу поліції до закінчення чергової зміни для розгляду та прийняття рішення згідно із Законом України «Про звернення громадян», а також списання їх до справи без складання мотивованого висновку;

5) у разі прийняття рішення керівником про списання звернення (повідомлення) до справи працівник чергової зміни (оперативний черговий чергової частини, відповідальний працівник сектору реагування патрульної поліції) вносить відповідні відмітки у поле АРМ «Диспетчер» (щодо розгляду події з використанням Електронної системи фіксації поліцейськими результатів реагування на події) та надсилає відповіді заявникам у зазначений ними спосіб (поштою, на електронну скриньку, телефоном).

#### **ВИСНОВКИ**

Дуже вдалим і найбільш перспективним є інформаційно-технічний комплекс «ЦУНАМІ», який забезпечує організаційне та інформаційне забезпечення реагування підрозділів Національної поліції на події. Одним з досягнень цієї оболонки можна назвати електрону картку реагування на подію, яка покращує якість збирання та фіксації первинної інформації на місцях подій, що унеможливлює подальший корупційний вплив, направлений на маніпуляцію з початковою інформацією. Не менш важливим для правоохоронців є комунікаційний доступ до інформаційних баз даних. Він повинен бути зручним та швидким.

### **СПИСОК РЕКОМЕНДОВАНОЇ ЛІТЕРАТУРИ**

### **І. Нормативно-правові акти:**

1. Конституція України: Закон від 28.06.1996 року № 254к/96-ВР. URL: <http://zakon5.rada.gov.ua/laws/show/254к/96-вр>

2. Про Національну поліцію: Закон України від 3 липня 2015 р. // Відомості Верховної Ради. 2015. № 40–41. Ст. 379.

3. Про звернення громадян: Закон України від 02.10.1996, 93/96-ВР Редакція від 16.07.2019. Відомості Верховної Ради України (ВВР). 1996. № 47. Ст. 256. URL: http://zakon4.rada.gov.ua (Закони України).

4. Про затвердження Порядку ведення єдиного обліку в органах (підрозділах) поліції заяв і повідомлень про кримінальні правопорушення та інші події: Наказ МВС України від 08.02.2019 року № 100. URL: http://zakon.rada.gov.ua (Законодавство України).

5. Про затвердження Інструкції з організації реагування на заяви та повідомлення про кримінальні, адміністративні правопорушення або події та оперативного інформування в органах (підрозділах) Національної поліції України: Наказ МВС України від 16.02.2018 року № 111. URL: http://zakon4.rada.gov.ua (Законодавство України).

6. Типове положення про управління організаційно-аналітичного забезпечення та оперативного реагування головних управлінь Національної поліції України в автономній республіці Крим та м. Севастополі, областях, м. Києві: Наказ МВС України від 22.01.2016 року № 39. URL: http://zakon4.rada.gov.ua (Законодавство України).

### **ІІ. Спеціальна література:**

1. Адміністративно-юрисдикційна діяльність поліції: навч. посібник. К: «Центр учбової літератури», 2016. 336 с.

2. Бережной O. A. Інформаційно-аналітичне забезпечення прийняття ефективних управлінських рішень. Актуальні проблеми економіки. 2004. № 9 (39). С. 25–29.

3. Брус Т. Досвід інформаційно-аналітичної діяльності в європейських країнах. актуальні проблеми європейської та євроатлантичної інтеграції України: Матеріали 3-ї регіон. наук.-практ. конф. / за заг. ред. Л. Л. Прокопенка. Д.: ДРІДУ НАДУ, 2006. С. 152–155.

4. Карпенко О. В. Управлінські послуги в Україні: механізми надання органами влади: монографія / Національна академія державного управління при Президентові України. К.: АМУ, 2014.406 с.

5. Конах В. К. Національний інформаційний простір України: проблеми формування та державного регулювання: аналіт. доп. К.: НІСД, 2014. 76 с.

6. Науково-практичний коментар розділу IV «Повноваження поліції» та розділу V «Поліцейські заходи» Закону України «Про Національну поліцію» / за заг. ред. Т. П. Мінки. Х.: Право, 2016. 178 с.

7. Захарова В. І., Філіпова Л. Я Основи інформаційно-аналітичної діяльності: навч. посібник. К.: «Центр учбової літератури», 2013. 336 с.

#### **ІІІ. Інформаційні ресурси:**

1. Офіційний веб-сайт Президента України. URL: http://www.president.gov.ua/

2. Офіційний сайт Верховної Ради України. URL: www.rada.gov.ua

3. Урядовий портал. Єдиний веб-потал органів виконавчої влади. URL: <http://www.kmu.gov.ua/control/>

4. Офіційний веб-потал Міністерства внутрішніх справ України. URL: http://www.mvs.gov.ua/

5. Офіційний веб-сайт Міністерства юстиції України. URL: http://www.minjust.gov.ua/

6. Офіційний веб-потал Міністерства освіти і науки України. URL: http://www.mon.gov.ua/

7. Інформаційно-пошукова правова система «Нормативні акти України (НАУ)». URL: http://www.nau.ua/

8. Вікіпедія Вільна енциклопедія. URL: [http://uk.wikipedia.org](http://uk.wikipedia.org/)

9. Електронна бібліотека Львівського державного університету внутрішніх справ. URL: [http://www.lvduvs.edu.ua](http://www.lvduvs.edu.ua/)